# **GMail Monitor Crack Torrent**

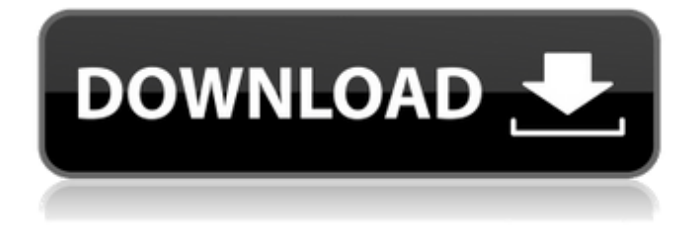

## **GMail Monitor Crack+ License Keygen [Win/Mac]**

Coupon Codes GMail Monitor Coupons & Promo Codes Email This Discount Rating 9.3 , 8 104% Upto \$9.00 Off Coupon \$9.00 OFF (Discount 57%) Coupon description: At Auction Ninja, we strive to provide the best coupons, offers, promo codes, and deals to our visitors. We strongly recommend our visitors to use all the coupons, promo codes, and deals that are listed on our website. Every offer, coupon, and deal (collectively, "Coupon") has a precise description. Please consider the coupon's condition before you purchase.--- # Implement your Workload Deployment task here # # @param [Hash] attributes - Contains information about workload def deploy(attributes) raise Error, "No WorkloadID parameter provided" if attributes.nil? response =  $[200, \{\}, \{\$  "Status": "OK"  $\}]$  patch =  $"$ #{ENV['REQUEST\_METHOD'] == 'PATCH'} to #{ENV['REQUEST\_METHOD'] == 'POST'}" response "Your willingness to come back on your own terms, to finally allow yourself to relax in the sun while we open up the ruins — for those of you who care to

#### **GMail Monitor Crack+ Serial Key Free PC/Windows**

Create a chat box on your desktop with the Char Monitor Gtalk App. This handy utility will randomly display a typed message, an image, an animated GIF or anything else you send in your chat, without distracting your work. It's ideal for chatting and sharing fun, quick-witted ideas with friends and loved ones. Gmail Blocker Free - gmail to everything

you dont care about is a free and easy to use tool. With one click you can make your mailbox private and hide important emails from your spam folder. Then you can deal with all mails in one simple interface. This app will help you manage your contacts automatically and will help you to remember your contacts very quick. It will help you to search people by email, phone number, surname, interest, nationality and many more. Gmail Screen Blocker helps you block unwanted applications from starting automatically on your PC.You are able to manage the blocked applications as well as user-defined applications on startup with high quality GPO Policy Management. Mail Finder is an easy to use tool that will highlight specific e-mails in your inbox. Drag & Drop the email to the notification bar to display. Many customization features available. Configure your own email, thread, and name and toggle emails, threads, and names to appear or not. Make your emails Private. Don't allow spammers to access your emails. SMTP Blocker can hide your email messages and attachments from email servers. Do not allow websites or other devices to access your emails without your knowledge. Save time by managing Gmail settings from the Windows Power Control Panel or registry and control the power settings of your computer from within Gmail. Back-up emails to a Zip file so you can restore from that file in the future or even to another computer. Enable or disable Gmail's autoforwarding features. You can also set it to only forward messages that you choose. Gmail read receipt is a free, stand-alone app that allows you to check if you've been read from your inbox. It displays a read or unread response to whatever message you are responding to, as a card-style popup in the message thread. This simple but handy program will help you to look for all the images and graphics that Google Picasa displays on your computer in very fast time. It's very easy to use and without any installation is ready to use. Gmail Email Cleanup is a free tool to help 09e8f5149f

### **GMail Monitor Crack+ License Code & Keygen [32|64bit]**

Gmail Monitor is a light tool that displays notifications when you receive an email on your Gmail account. It also provides many options to customize the functionality of the gadget. To open the tool's context menu, point your mouse cursor to the desired icon on the desktop. Besides, you can configure some additional settings related to the monitoring and configuring the frames. Additional settings, such as the frame's opacity, frame mode (stay on top or under the other window) and mouse behavior are available through the gadget's 'Settings' dialog. When configuring this feature, you have to scroll down to the bottom of the context menu and click on the 'Ok' button, because the application does not keep the settings applied while using it. The tool also keeps track of the last-seen messages in your inbox and provides an option to automatically log in to it. It includes a way to configure the interval of regular checks of the inbox; you can choose between 1 and 120 minutes. The choice of an audio alert will be displayed in the gadget's main window. Gmail Monitor must be started manually, but it offers the possibility to disable that. When you click on the 'On' button for instance, the gadget will be kept on top of all windows. This is a really cool thing since you can even customize its speed to match your own rhythm. Gmail Monitor runs in a fixed position and doesn't interfere with your desktop, contrary to other apps that crop up on your screen. If you simply press the 'Ok' button, you can easily choose the system DPI (dots per inch) scale for scaling. The 'Quit' button lets you end the tool and close its window. GMail Monitor Interface: Gmail Monitor has a rather simple, yet highly customizable interface. The first thing you will see after running the gadget is a small, semitransparent frame on your desktop. The frame has a very thin border and the element's background can be customized to the user's liking (except for its opacity level). The frame does not occupy a lot of room in your desktop and it does not prevent you from getting any other app launched. The second thing you will find in the gadget's interface is the app's control panel. There, you can configure its behavior. The app comes with the following settings in its context menu: - Alert (audio or visual) - Auto check - Window mode (stay on top/under other windows) - Opacity (

#### **What's New In GMail Monitor?**

Gmail Monitor is a simple tool that displays notifications when you receive new emails on your Gmail account. It is easy to install and customize. Gmail Monitor Key Features: Set a custom sound notification for each new email received. Define the last three messages sent to you in each label. Program displays email counts for each inbox label. Prompt the user to log in to his/her Gmail account. Set if the tool should automatically open your Gmail account. Set the intervals at which the tool should monitor your inbox. Set the number of new emails to be displayed. Set the tool to display only the new messages received since

the last monitoring. Set the time between the last monitoring and the next one. Display new emails and messages in a view that is easy to understand. Gmail Monitor Free Download 1. Unzip the downloaded archive. 2. Run the released program. 3. If prompted, input your Gmail username and password to link the gadget to your account. 4. Click OK to have the tool start monitoring your account in one minute. 5. Under 'Widget Preferences,' click the 'Edit Settings' button. 6. Click the 'Monitoring' tab. 7. Set the 'Enable/Disable' option to the 'On' position to turn the tool on. 8. Check the 'Monitor new Gmail messages' box to specify what you want to be displayed. In the 'New Gmail message Count' box, you can pick three options: 'Received,' 'Sent,' or 'All'. Click the 'OK' button to save the settings. 9. In the 'Settings' tab, select the 'On/Off' option for the 'Log in automatically' box. Then click 'OK' to save the settings. 10. In the 'Advanced' tab, check the 'Prevent From Drag' and 'Prevent From Close' boxes to lock the gadget in its starting position. Uncheck 'Ignore mouse events.' Under 'Opacity' settings, you can pick between '50', '75' and '100'. 11. In the 'General' tab, set the 'Window Opacity' level to between '20%' and '100%'. 12. Click the 'OK' button to save the settings. 13. In the 'Layout

## **System Requirements:**

The Tegra 2 (Devolo TG581) runs on Android and Android 2.3 Gingerbread. This system does not have root access. The device has 512 MB RAM. The system requires 1 GB RAM. The device has an internal storage of 64 MB RAM. It can be expanded with a micro SD card. Possible bad luck: The current root access only works if the operating system is installed in the internal memory of the device. The current root access does not support other storage devices. You can

Related links:

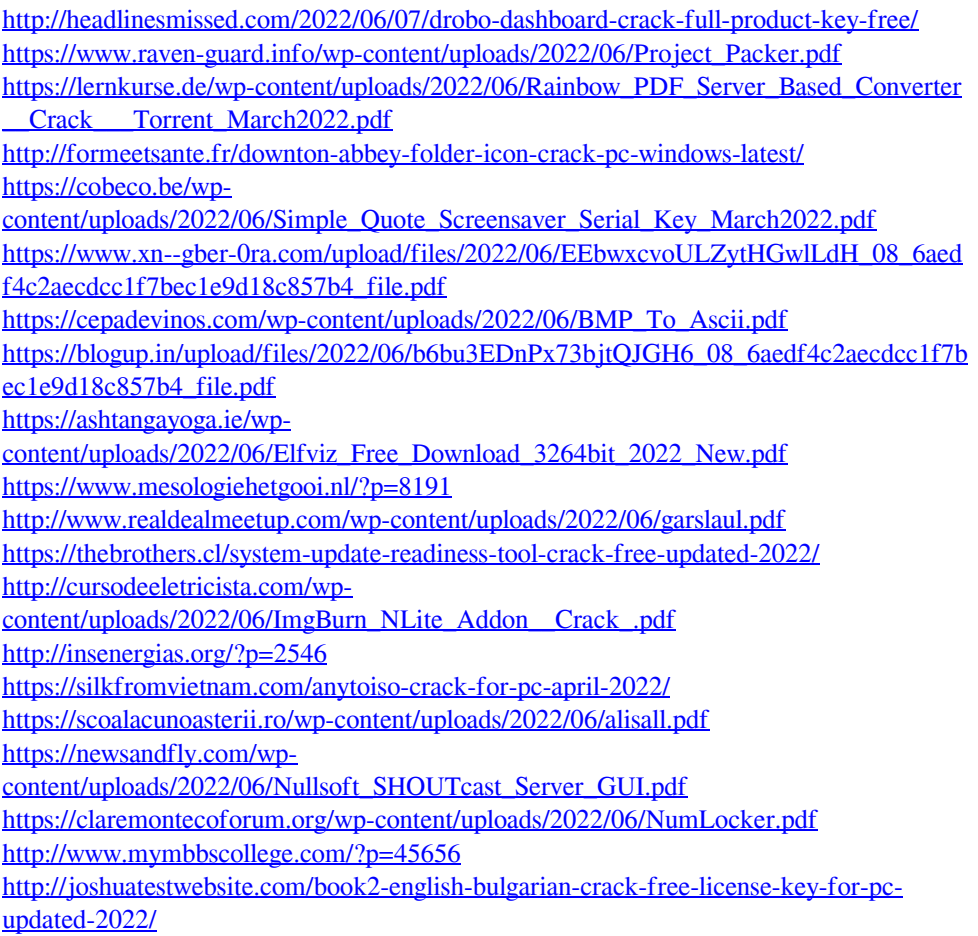